### Analytics index quick reference guide

This quick reference guide provides basic instructions for creating an Analytics conceptual index. This index can be used for concept searching, finding similar documents, categorization, clustering, and keyword expansion.

For more detailed information, see the Analytics section of the documentation site.

#### **Creating an Analytics conceptual index**

- Create a saved search to serve as your data source. The data source is the collection of documents on which you want
  to perform any conceptual analytics operation. This search should only pull back authored content fields (ex. extracted
  text) and typically needs no additional conditions.
- Click the Indexing & Analytics tab and select Analytics Indexes.
- 3. Click **New Analytics Index**.

The Analytics Index Information form appears.

- 4. Complete the following fields on the Analytics Index Information form.
  - Name—enter a name for the index.
  - Index type—select Conceptual.
  - **Data source**—select the saved search you created in Step 1. The Training data source field automatically populates with this same saved search.
  - Order—enter an order for the index. The order determines the relative position of the index in the search dropdown along with other search providers such as dtSearch and keyword search.
     Leave all other fields under Advanced Settings as default.

Note: For a complete description of the Analytics index fields, see Analytics indexes on the documentation site.

5. Click Save.

The index console will appear.

6. Click Run.

If this is your first time running the index, it will automatically build the full index. Otherwise, select Full.

### Index stages

Index creation consists of three stages: Population, Building, and Activating. The following steps occur during each stage:

#### **Population**

- All documents from the data source and training data source are staged and flagged for pre-processing.
- Document pre-processing occurs to clean up text in the following ways:
  - · Numbers and symbols are ignored.
  - · All words are made lowercase.
  - · Filters found under Advanced Settings are applied, such as regular expression filters.
  - Repeated content filters are applied.

# **中Relativity**®

#### **Building**

- Training data source documents and Latent Semantic Indexing (LSI) are used to build the concept space based on the relationships between words and documents.
- Data source documents are mapped into the concept space.
- Stop words are filtered from the index to improve quality. These are very common words such as "an" or "the".

#### **Activating**

- Makes the index active and available in the search indexes drop-down menu.
- Saves the index to RAM which loads the index into memory. If you find yourself running out of free RAM on the Analytics server, deactivate your index.

**Note:** Analytics indexes are automatically deactivated after 15 days of inactivity. You can reactivate the index from the index console.

#### **Common workflows**

There may be times when you need to update your index. Depending on the update you're making, you can save time by running an incremental population. The following table outlines workflows for different index updates.

| Workflow                                                                                                    | Index update                                                                                                    |
|----------------------------------------------------------------------------------------------------|----------------------------------------------------------------------------------------------------|
| Adding new documents that:  Introduce new concepts.  Make up more than 10%-30% of your document population.        | <ol> <li>Add documents to both the data source and training data source.</li> <li>Click Run, then select Incremental.</li> </ol> |
| Adding new documents that:  Do not introduce new concepts.  Make up less than 10%-30% of your document population. | <ol> <li>Add documents to the data source only.</li> <li>Click Run, then select Incremental.</li> </ol>                          |
| Removing documents from the data source or training data source.                                                   | <ol> <li>Remove documents from the data source or training data source.</li> <li>Click Run, then select Incremental.</li> </ol>  |
| Updating stop words.                                                                                               | <ol> <li>Update stop words.</li> <li>Click Run, then select Full.</li> </ol>                                                     |
| Updating extracted text. For example, updating low-quality OCR text.                                               | Update extracted text.     Click <b>Run</b> , then select <b>Full</b> .                                                          |
| Updating filters. For example. email header and repeated content.                                                  | <ol> <li>Update filters.</li> <li>Click Run, then select Full.</li> </ol>                                                        |

## **⊕**Relativity

#### **Proprietary Rights**

This documentation ("**Documentation**") and the software to which it relates ("**Software**") belongs to Relativity ODA LLC and/or Relativity's third party software vendors. Relativity grants written license agreements which contain restrictions. All parties accessing the Documentation or Software must: respect proprietary rights of Relativity and third parties; comply with your organization's license agreement, including but not limited to license restrictions on use, copying, modifications, reverse engineering, and derivative products; and refrain from any misuse or misappropriation of this Documentation or Software in whole or in part. The Software and Documentation is protected by the **Copyright Act of 1976**, as amended, and the Software code is protected by the **Illinois Trade Secrets Act**. Violations can involve substantial civil liabilities, exemplary damages, and criminal penalties, including fines and possible imprisonment.

©2025. Relativity ODA LLC. All rights reserved. Relativity® is a registered trademark of Relativity ODA LLC.

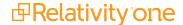